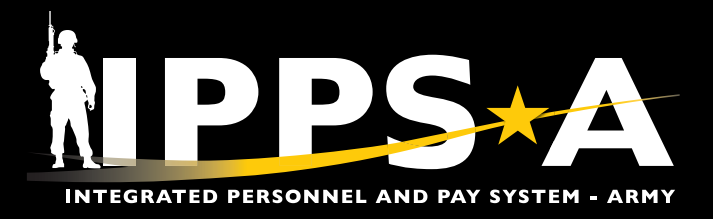

# IPPS-A Webinars

# **Go to S1Net for Announcements, Schedules, Details and Links to Join**

### Where to Go

- 1. Log into **MilSuite** and go to the IPPS-A S1Net page at: [milsuite.mil/book/community/](https://www.milsuite.mil/book/community/spaces/apf/s1net/ipps-a) [spaces/apf/s1net/ipps-a](https://www.milsuite.mil/book/community/spaces/apf/s1net/ipps-a)
- 2. In the left sidebar, click on the **Training & Webinars** Folder

*NOTE: Slides and/or recordings are uploaded after the live training for on-demand viewing.*

### G1 – S1 Touchpoint *LATEST SERIES*

- **∙** [CRM](https://www.milsuite.mil/book/message/1042004)
- **∙** [Unit Slotting and Position Inquiry](https://www.milsuite.mil/book/docs/DOC-1269376)
- **∙** [Editing Soldier Talent Profile](https://www.milsuite.mil/book/message/1032805)
- **∙** [Manage Converted Assignments](https://www.milsuite.mil/book/message/1045228)
- **∙** [Promotion Board Rosters](https://www.milsuite.mil/book/docs/DOC-1295290)
- **∙** [OBIEE Dashboard](https://www.milsuite.mil/book/docs/DOC-1296590)
- **∙** [Personnel Asset Inventory \(PAI\)](https://www.milsuite.mil/book/docs/DOC-1301776)
- **∙** [SABIR](https://www.milsuite.mil/book/docs/DOC-1310769)

### A Day in Life *TOP CONTENT*

- **∙** [Training Environments](https://www.milsuite.mil/book/docs/DOC-1106710)
- **∙** [S1 Pool Set Up and Flags](https://www.milsuite.mil/book/docs/DOC-1173970)
- **∙** [Determining Elevated Access](https://www.milsuite.mil/book/docs/DOC-1188540)
- **∙** [Unit Accountability and Strength](https://www.milsuite.mil/book/docs/DOC-1192979)
- **∙** [Unit Level Strength Management Tools](https://www.milsuite.mil/book/docs/DOC-1194786)

### **For more information**

Visit [https://ipps-a.army.mil/Training/Webinars/](https://ipps-a.army.mil/Training/Webinars/  )

**IPPS-A RESOURCES** Council of Colonels FAQ & RFI's Guides, Job Aids, and Solutions **IPPS-A Release Notes Replays and Demos** Training & Webinars Updates, Known Issues and Guidance Videos, Podcast, & Fact **Sheets** 

### Audit and Internal Control *LATEST SERIES*

- **∙** [Part 1](https://www.milsuite.mil/book/docs/DOC-1203456): Introduction and Report Review (Submitted TIN/FID and Pay Pers Mismatch)
- **∙** [Part 2:](https://www.milsuite.mil/book/docs/DOC-1186987) Report Review (World Access, Segregation of Duties (SOD), and Monitor Approvals)
- **∙** [Part 3:](https://www.milsuite.mil/book/docs/DOC-1194988) Report Review (Inactive User, Mass Update Own Data, and Person of Interest (POI))

### Roles and Permissions **Training** *LATEST SERIES*

- **∙** [Part 1](https://www.milsuite.mil/book/docs/DOC-1186986): Introduction and Access Request Submission
- **∙** [Part 2:](https://www.milsuite.mil/book/docs/DOC-1194987) Validator Overview and Access Request Approval
- **∙** [Part 3:](https://www.milsuite.mil/book/docs/DOC-1203455) SOD Overview and Elevated Access Management Tools and Sustainment

- **∙** [Workflow Capabilities and Set Up](https://www.milsuite.mil/book/docs/DOC-1164158)
- **∙** [Progressive Workflow Demonstration](https://www.milsuite.mil/book/docs/DOC-1169447)
- **∙** [Personnel Information Management](https://www.milsuite.mil/book/docs/DOC-1205287)
- **∙** [Monthly Reports and Promotion Roster](https://www.milsuite.mil/book/docs/DOC-1200642)
- **∙** [Managing Promotions](https://www.milsuite.mil/book/docs/DOC-1202724)
- **∙** [Unit Level Assignments](https://www.milsuite.mil/book/docs/DOC-1198778)
- **∙** [Customer Relationship Management \(CRM\)](https://www.milsuite.mil/book/docs/DOC-1209887)
- **∙** [Using CRM as an HR Agent](https://www.milsuite.mil/book/docs/DOC-1212861)

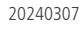

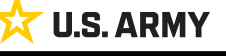

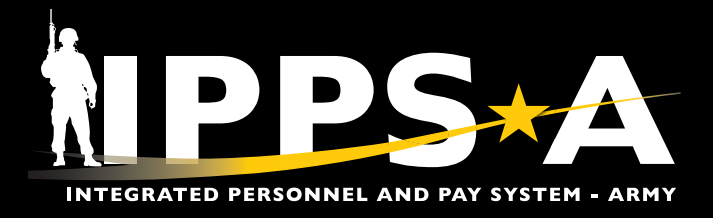

# IPPS-A Replays

# **Bite-sized Demo Videos that guide Users through Task Execution in under 4 minutes**

# Where to Go

### **S1Net**

- 1. Log into **MilSuite** and go to the **IPPS-A S1Net page** at: [milsuite.mil/book/community/spaces/](http://milsuite.mil/book/community/spaces/apf/s1net/ipps-a) [apf/s1net/ipps-a](http://milsuite.mil/book/community/spaces/apf/s1net/ipps-a)
- 2. In the left sidebar, click on the **Replays & Demos**

### *AVAILABLE VIDEOS*

- **∙** Complete Member Elections
- **∙** Add Tile to Homepage
- **∙** Add Pages to Favorites
- **∙** Arrive Member to an Assignment
- **∙** Depart Member to an Assignment
- **∙** Create a Temporary Assignment
- **∙** Update a Duty Status
- **∙** Add or Update an Award
- **∙** Create an S1 Pool
- **∙** Update a Member in an S1 Pool
- **∙** Create an Upper Echelon Group
- **∙** Update a Member in an Upper Echelon Group
- **∙** Submit an Access Request on behalf of (OBO) a Member
- **∙** Submit a Case OBO Member
- **∙** Create an Award Recommendation PAR
- **∙** Create User Defined List
- **∙** Process a Reduction

### **YouTube**

- 1. Go to **[youtube.com/@IPPSA](http://youtube.com/@IPPSA)**
- 2. Click on **Playlists** and click **IPPS-A Replays**

### **Facebook**

- 1. Go to the **IPPS-A Facebook page** and click on **Videos** or **[facebook.](http://facebook.com/armyippsa/videos) [com/armyippsa/videos](http://facebook.com/armyippsa/videos)**
- 2. Scroll down to the playlists and click on the appropriate season of **IPPS-A Replays**

- **∙** Initiate SFPA
- **∙** Remove SFPA
- **∙** Validate Unit Level Accountability
- **∙** Create Workflow Template
- **∙** Create POI Account Accurately
- **∙** Add POI Relationship
- **∙** Maintain POI Relationship
- **∙** Set Up Provider Group Accurately
- **∙** Manage Decentralized Promotion Roster
- **∙** Manage Semi-Centralized Promotion Roster
- **∙** Generate ETS Roster Using Ad Hoc Reporting
- **∙** Create Active Termination Discharge Separation Assignment (MPD edition)
- **∙** Reassign Action Using Monitor Approvals
- **∙** SABIR Force Composition
- **∙** SABIR Unit Strength & Readiness
- **∙** SABIR Enterprise
- **∙** SABIR MOSI

### **For more information**

Visit <https://ipps-a.army.mil/Resources/IPPS-A-Replays/>

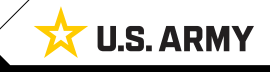

20240307

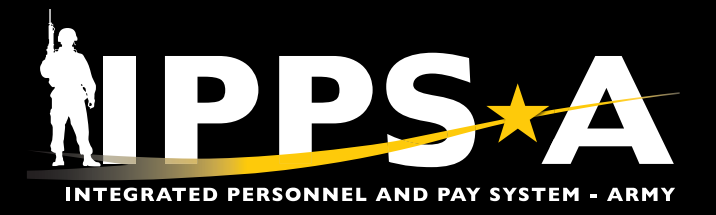

# IPPS-A Resources in the System

# **User Productivity Kits (UPKs), Manuals/Guides, Job Aids and Leaders Program are available within IPPS-A**

### Where to Go

### **OPTION 1**

- 1. Go to the IPPS-A Demo Server direct link: [https://hr.ippsa.army.mil/upk/r3/](https://hr.ippsa.army.mil/upk/r3/demoserver/index.html) [demoserver/index.html](https://hr.ippsa.army.mil/upk/r3/demoserver/index.html)
- 2. Select a button from the main menu:
	- 2A. Review UPK instructions
	- 2B. Epic/Capability area overviews
	- 2C. Step by step instructional training aids
	- 2D. User Manual, Guides, and Job Aids
	- 2E. Individual leader videos on demand

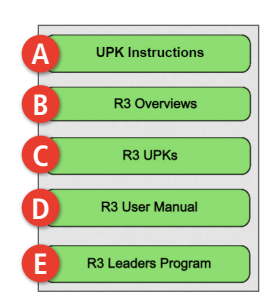

#### **OPTION 2**

- 1. Login at<https://hr.ippsa.army.mil/>
- 2. Navigation: Actions Menu > Help > Uncheck Applicable

#### **UPKs**

- 3. Left Menu contains all Training UPKs in a searchable library
	- 3A. Select **+** symbol to find desired subjects

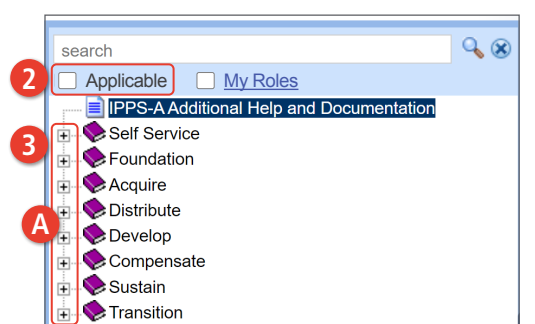

### **Manuals, Guides, Job Aids, Training Environments**

- 4. Scroll down center of page for resource hyperlinks, such as:
	- **∙** User Manual
- **∙** MPD SmartBook
- **∙** CRM Manual **∙** PAID & ITG User Guide
- **∙** Self Service Guide
- **∙** And much more

### **For more information**

Visit <https://ipps-a.army.mil/Training/Training-Aids/>

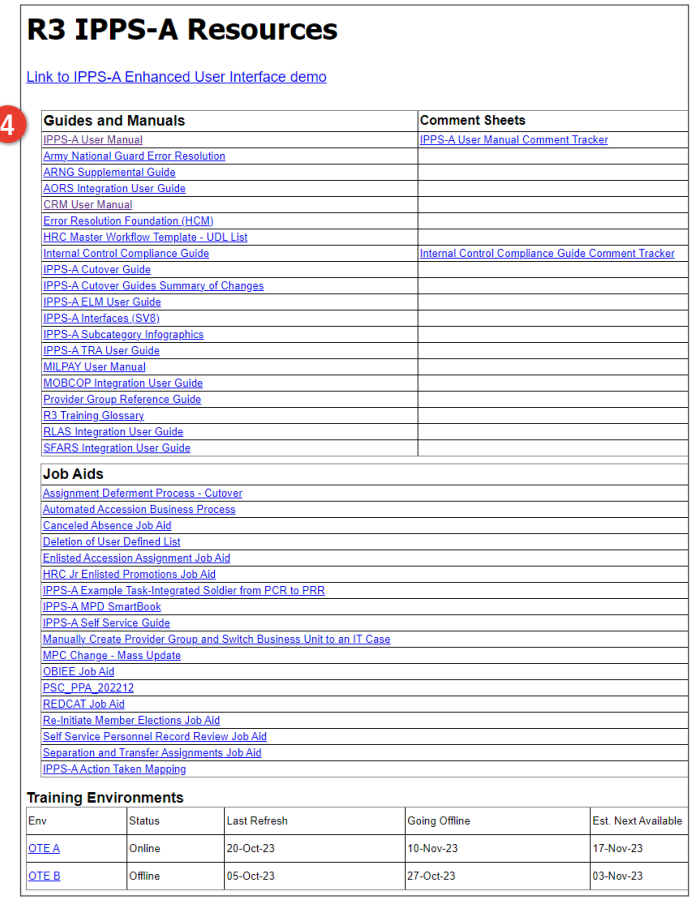

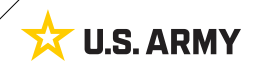

20240307

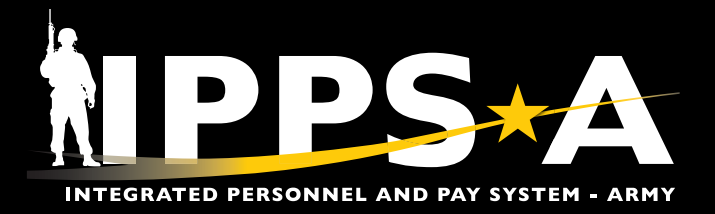

# IPPS-A Help Resources

# **Search Frequently Asked Questions (FAQs) and create/check Customer Relationship Management (CRM) Cases**

## Where to Go

- 1. Log into the system: <https://hr.ippsa.army.mil/>
- 2. Click on the **IPPS-A Help Center** tile.
- 3. Under **Search For Answers**, type in keyword(s) and click arrow button to search for answers to your question.
- 4. For the **Top Answers**, click the links listed.
- 5. For the most **Frequently Asked Questions**, click links listed.
- 6. To check the status of your Customer Relationship Cases (CRM) Case, click the **My Cases** tile.
- 7. To create a new CRM Case, click the **Create Case** tile.

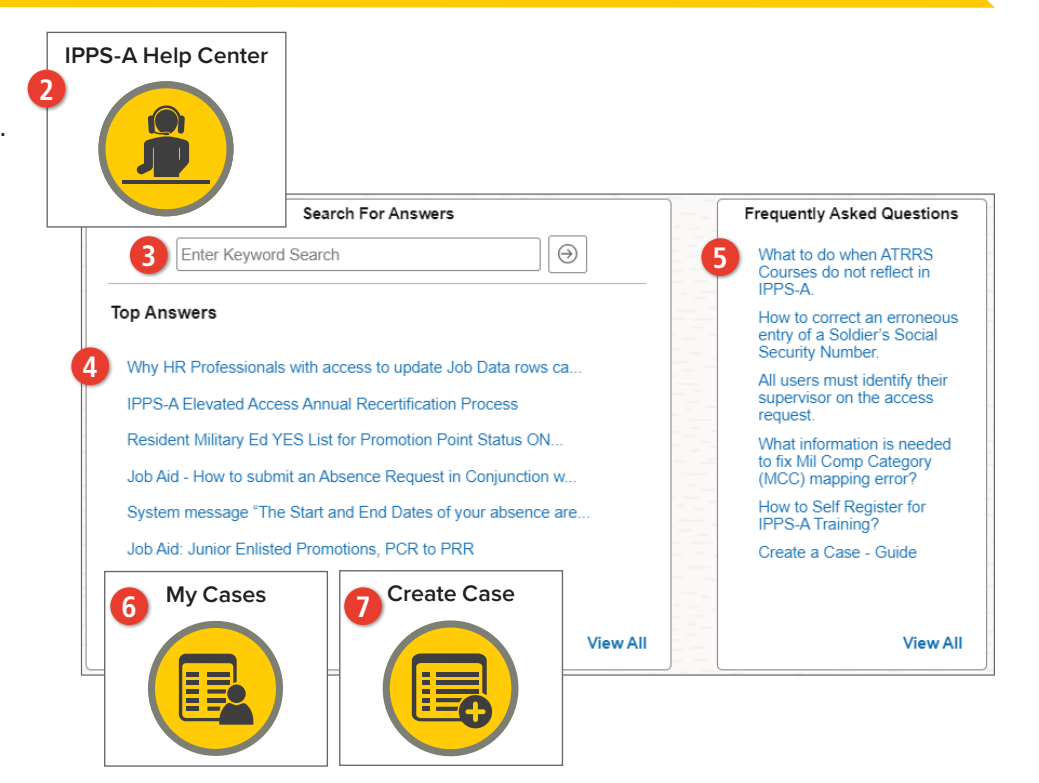

# IPPS-A Help Desk via phone and email

For technical assistance accessing the system online, review access tips at<https://ipps-a.army.mil/contact/>or contact the Help Desk.

IPPS-A Toll Free Number: 1-844-474-7772 (1-844-HR-IPPS-A) or 502-613-7777

[usarmy.belvoir.peo-eis.mbx.ipps-a-help-desk@army.mil](mailto:usarmy.belvoir.peo-eis.mbx.ipps-a-help-desk%40army.mil?subject=)

Hours: Daily from 7 a.m. ET to 7 p.m. ET

*Leave a voicemail after hours for follow up the next business day.*

### IPPS-A Facebook Group

Join the Group for Peer-to-Peer Support.

 $\blacksquare$  Search answers and connect with the community at [https://www.facebook.com/](https://www.facebook.com/groups/875398305999928) [groups/875398305999928](https://www.facebook.com/groups/875398305999928)

### **For more information**

Visit [https://ipps-a.army.mil/Contact/](https://ipps-a.army.mil/Contact/Customer-Support/) [Customer-Support/](https://ipps-a.army.mil/Contact/Customer-Support/)

20240307

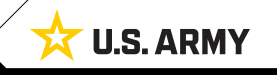